#### , tushu007.com

# << Microsoft SQL Serv>>

- << Microsoft SQL Server 7  $\rightarrow$
- 13 ISBN 9787302041610
- 10 ISBN 730204161X

出版时间:2001-1

页数:466

字数:742

extended by PDF and the PDF

http://www.tushu007.com

# << Microsoft SQL Serv>>

#### , tushu007.com

#### Microsoft SQL Server 7

4 SQL Server 7 SQL Server

erver<br>SQL Server 7<br>SQL Server 7

 $\operatorname{SQL}$  Server

ーンスタル、SQL Server しゃくりょう しゃくしゃ しゅうしゃ ひんしゃ しゅうしょう

1 SQL Server 1 SQL Server 7.0 1.1 1.2 SQL Server 1.3 SQL Server 1.4 SQL Server 7.0 1.4.1 SQL Server 1.4.2 NT Server Windows 95/98  $1.43$   $1.44$   $1.45$   $1.46$  $SQL$  Server1.4.7  $1.48$  $1.49$   $1.410$   $1.411$   $1.412$   $ANSI-92 SQL$  $1.4.13$   $1.4.14$   $1.4.15$   $1.4.16$ 1.4.17 Microsoft Office  $1.4.18$  Internet/Intranet  $1.5$  SQL Server Windows NT Server Microsoft BackOffice 1.5.1 NT Server 1.5.2 Microsoft BackOffice 1.6 SQL Server DBA 1.6.1 DBA 1.6.2 DBA 1.6.3 MCP 2 SQL Server 2.1 SQL Server 2.1.1 SQL Server 2.1.2 SQL Server / 2.2.SQL Server 2.2.1 SQL Server2.3 SQL Server  $2.31$  /  $2.32$  SQL Server  $233$   $234$  SQL Server  $24$   $241$   $242$ 2.5 2.5.1 2.5.2 2.5.3 2.5.4 2.5.5 2.5.6 2.5.7 2.5.8 2.5.9 2.6 2.6.1 2.6.2 2.6.2 2.6.3 2.6.4 Model 2.6.5 Master 2.6.6 Msdb 2.6.7 Tempdb数据库2.7 什么是Transact-SQL第2篇 SQL Server安装与配置第3章 计划安装SQL Server3.1 计划工 erver3.2 1 SQL Server3.2.1 SQL Server S2.2 SQL Server Server 3.2.3 SQL Server Internet/Intranet 3.2.4 SQL Server and the SQL Server and SQL Server 3.2.6 SQL Server 3.2.7 SQL Server 3.2.8 SQL Server 3.3 SQL Server  $331$   $332$  SQL Server  $33.3$ . NT Server 3.3.4 Windows NT Server 3.4 SQL Server 3.4.1  $342$  3.43  $343$   $344$ SQL Server and  $3.5.1$  SQL Server  $3.5.2$ 行SQL Server3.5.3 使用什么许可方式3.6 做好SQL Server硬件需求的计划工作3.6.1 从NT Server硬件兼容列 362 363 CPU364 CPU365 RAM366 I/O 367 368 RAID 369 3610 CD-ROM3.6.11 3.6.12 3.6.13 SQL Server NT Server 3.6.14 SQL Server NT Server 3.7 2.7.1 3.7.2 3.7.3 3.7.4  $37.5$   $37.6$   $4$   $SQL Server41$   $SQL Server7.0$  $4.2$   $4.2$   $4.2$   $1$   $4.2$   $2$  NT Server  $4.3$  SQL Server 4.3.1 CD 4.3.2 4.3.3 Systems Management Software SQL  $S$ erver $4.4$  SQL Server $4.4$  SQL Server  $4.4$   $4.4$   $4.4$   $4.4$   $4.4$   $4.4$   $4.4$ 445 446 447 448 449 SQL Server 4.4410 SQL Server 4.4.11 4.4.12 4.5 SQL Server4.6 4.6.1 SQL Server 4.6.2 SQL Server4.6.3 4.7 SQL Server 4.7.1 SQL Server 4.7.2 4.8 SQL Server 5 SQL 5.1 SQL Server Management Tools5.2  $SQL Server$  5.3  $5.4$  5.4.1  $5.4$  $5.5$   $5.5$   $5.6$   $5.7$  Client Configuration Utility5.7.1 Client Configuration Utility5.7.2 General 5.7.3 Network Libraries 5.7.4 DB-Library Options  $5.8$   $5.81$   $5.81$   $5.82$   $6$   $SQL Server$   $6.5$ 7.06.1 6.1.1 SQL Server 7.0 6.1.2 SQL Server 6.1.3 SQL Server 6.5 SQL Server 7.0 6.1.4 1 6.1.5 2: 6.1.6 5

### << Microsoft SQL Serv>>

:服务器登录6.1.7 步骤4:选择代码页6.1.8 步骤5:选择升级的数据库6.1.9 步骤6:创建SQL Server 7.0数 6.1.10 7: 6.1.11 8: 6.1.12 9:SQL Server 7.0 6.2 1 6.2.1 6.2.2 for 6.2.2 SQL Server 7.0 for 6.2.3 SQL eta 621 621 622SQL Server 7.0 6x 623<br>Server6.3 3 SQL Server 7 SQL Server 7.1 Microsoft MMC 7.1.1 Tree Details 7.2 SQL 7.2.1 SQL 7.2.2 7.3 SQL Server Setup 7.4 SQL Server 7.5 SQL Server 7.6 SQL Server 7.7 SQL Server  $7.7.1$  SQL Server Profiler  $7.8$  SQL Server  $7.9$  SQL Server 7.9.1 7.9.2 7.9.3 Search 7.9.4 Favorites 7.10 BCP 7.11 ISQL实用工具7.12 osql工具7.13 makepipe工具和readpipe工具7.14 SQL Server向导7.15 注册服务器向 7.15.1 7.15.2 7.15.3 7.15.4 7.15.5 7.15.5 7.15.6 7.15.7 7.15.8 7.15.9 DTS 7.15.10 Web 7.15.11 7.15.12 7.15.13 Pull 7.15.14 push 7.15.15 15 8 81 SQL Server 8.1.1 8.1.2 SQL Server 8.1.3 SQL Server 8.1.4 Crete Database Wizard SQL Server 8.2 SQL Server 8.2.1 8.2.2 8.3 SQL Server 8.3.1 SQL Server 8.3.2 sp-dboption 8.3.3 SQL Enterprise Manager 8.4 8.4.1 8.4.2 8.5 SQL Server数据库创建步骤生成文档第9章 调度任务与警报9.1 SQL Server代理概述9.1.1 SQL Server代理的功 9.1.2 SQL Server 9.2 9.2.1 9.2.2 9.2.3 9.3 9.3.1 9.3.2 9.4 SQL Server 9.4.1 SQL Server 9.4.2 SQL Server NT Server9.4.3 NT Server 9.4.4  $SQL$  Mail $9.45$   $SQL$  Mail $9.5$   $9.51$   $SQL$  Server  $9.5.2$ 除9.5.3 警报故障排除9.5.4 SQL Mail故障排除第10章 维护SQL Server10.1 长期维护SQL Server10.2 归档SQL Server 10.3 SQL Server 10.4 10.4.1 SQL Enterprise Manager MSSQLServer 10.4.2 SQL Enterprise Manager SQLServerAgent 10.4.3 NT Server Event Viewer 10.4.4 NT Server Event Viewer 10.5 10.5.1 ndextart Museum 10.5.2 when NT Server the Museum of the Museum 10.6 to 10.6.1 Current Activity Window10.6.2 SQL Server Profiler10.6.3 NT Server Performance Monitor10.7 SQL Server 10.7.1 NT Server 10.7.2 SNMP 10.8 erver 10.8 l  $1082$   $1083$   $/$   $1084$   $1085$ 10.9 SQL Server 10.9.1 Service Packs SQL Server10.9.2 10.9.3 10.10 SQL Server 10.11 10.12 10.12 10.13 NT Server 10.14  $10.15$  10.15  $10.15$  10.15.1 10.15.2 10.16 SQL Server 10.16.1 10.16.2 10.16.3 10.16.4 4 SQL Server 11 SQL 11.1 SQL Server 11.2 SQL Server 11.3 SQL Server 11.3.1 SQL Server 11.3.2 SQL Server 11.3.3 11.4 11.5 SQL Server the 11.5.1 SQL Server that the state of the 11.5.2 SQL Server 11.6 Windows NT 11.6.1 Windows NT  $11.62$  Windows NT  $12$   $12.1$ SQL Server 12.2 SQL Server 12.3 ID12.3.1 Windows NT Server  $ID12.32$   $SQL$  Server  $ID12.4$  $ID12.5$   $SQL Server$   $12.5.1$   $Server$   $12.5.2$   $12.5.3$ 12.5.4 https://www.mager.com/induction-sql\_ SQL Enterprise Manager and 12.7 SQL Server Create Login Wizard来管理SQL Server账号12.8 怎样创建、修改和删除SQL Server登录ID12.8.1 怎样显  $SQL$  Server  $12.9$   $ID12.9.1$   $ID12.9.2$  $ID129.3$   $129.4$   $ID$   $129.5$ 

# Microsoft SQL Serv>>

 $13 \qquad 131 \qquad 132 \qquad 133 \qquad 134$  $1341$   $1342$   $1343$   $135$   $136$  $137$  13.7.1  $137.2$  13.7.3  $138$  139  $139$  13.9.1  $139.2$ 13.10 13.11 SQL Enterprise Manager 13.12 使用SQL Enterprise Manager授予和取消对象权限第5篇 防止数据丢失第14章 备份数据库14.1 防止数据丢 14.1.1 14.1.2 14.1.3 SQL Server 14.2 14.2.1 14.2.2 14.2.3 14.3 SQL Server 14.3.1 14.3.2 14.3.3 14.3.3 15 SQL 15.1 15.1.1  $15.1.2$   $15.2$   $15.2$   $15.2.1$  Enterprise Manaser to 15.2.2 Transact-SQL to 15.3 and 15.3.1 master 15.3.2 **master** 15.3.3 6 SQL Server 16 16.1 16.1.1 Microsoft Repository16.1.2 16.1.3 16.1.4 DTS16.2 16.2.1 16.2.1 16.2.2 16.2.3 BCP 16.2.4 16.2.5 16.2.6 16.2.7 16.2.8 16.2.9 BCP 16.3 BULK INSERT16.4 16.5 16.6 16.6 PM  $166.2$  16.6.3  $17$  17.1 SQL Server 17.1.1 SQL Server 17.1.2 - 17.2 17.2.1 a 17.2.2 17.2.3 17.2.4 17.2.5 17.3 SQL Server 17.3.1 17.3.2 17.3.3 17.4 17.5 SQL Enterprise Manager 17.5.1 17.5.2 and 17.5.3 and 18 sql Server SQL Server The 18.1 SQL Server 7.0 18.2 18.3 18.3 18.3.1 18.3.2 18.3.3 18.3.4 18.3.5 Windows NT 18.4 SQL Server Profiler18.4.1 1842 SQL Server Profiler 18.5 SQL Server Performance Monitor18.5.1 18.6 18.6.1 Graphical Showplan18.6.2 Index Tuning Wizard 18.7 18.7.1 Affinity Mask 18.7.2 Allow Updates 18.7.3 Cost Threshold for Parallelism 18.7.4 Cursor Threshold 18.7.5 Default Language 18.7.6 Default Sort Order ID

ID

18.7.7 Extended Memory Size  $\blacksquare$ 18.7.8 Fill Factor 18.7.9 Index Create Memory KB 18.7.10 Language in Cache (acho and a state of the 18.7.11 Language Neutral Full-Text is a state of the 18.7.12 Lightweight Pooling(b)18.7.13 Locks(b)18.7.14 Max Async IO(19.14) 18.7.15 Max Degree of Parallelism (and  $18.7.16$  Max Server Memory MB 18.7.17 Max Text Repl Size 18.7.18 Max Worker Threads 18.7.19 Media Retention 18.7.20 Min Memory Per Query KB 18.7.21 Min Server Memory (MB)18.7.22 Nested Triggers 18.7.23 Network Packet Size 18.7.24 Open Objects 18.7.25 Priority Boot 18.7.26 Query Governor Cost Limit 18.7.27 Query Wait 18.7.28 Recovery Interval and the control of the 18.7.29 Remote Access and 18.7.30 Remote Login Timeout ( $187.31$  Remote Proc Trans( $18.7.32$  Remote Query Timeout 18.7.33 Resoue Timeout 18.7.34 Scan For Startup Proes
218.7.35 Set Working Set Size
218.7.36 Show Advanced Options 18.7.37 Spin Counter(18.7.38 Time Slice(18.7.39)18.7.39 Unicode Comparison Style
a
18.7.40 Unicode Local ID
18.7.41 User Connections (18.7.42 User Options (18.8.1 ISQL) Enterprise Manager and 18.8.2 sp-configure to 19 SQL Server 19.1 19.1.1 19.1.2 19.1.3 19.1.4 19.2 SQL Server 19.2.1 SQL Server

, tushu007.com

# << Microsoft SQL Serv>>

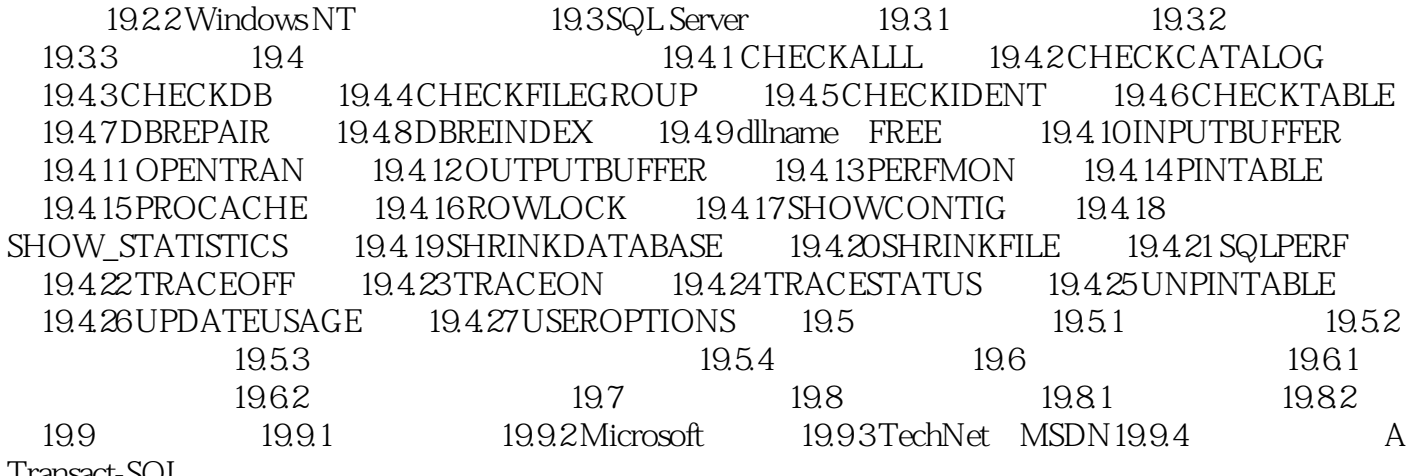

Transact-SQL

### , tushu007.com

# << Microsoft SQL Serv>>

本站所提供下载的PDF图书仅提供预览和简介,请支持正版图书。

更多资源请访问:http://www.tushu007.com